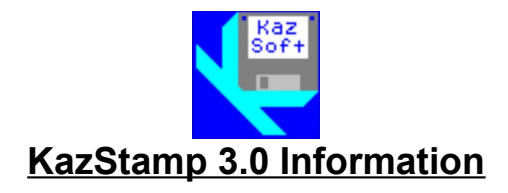

# 1) Changes in this release

The program can print envelopes sideways if desired.

# 2) List of files

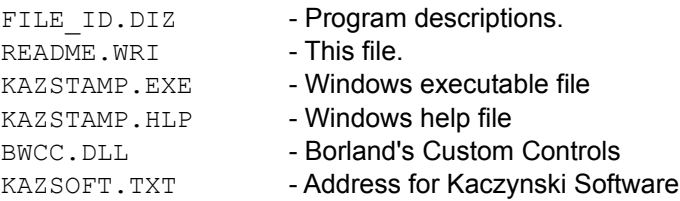

# 3) Installation

- a) Copy all files listed in Section 2 except BWCC. DLL to a subdirectory. Do not mark the files or directory read-only. If you are upgrading from a previous version of KazStamp, do not delete file KAZSTAMP.INI since it contains your registration information.
- b) Copy file BWCC.DLL to your WINDOWS\SYSTEM directory if a copy is not already there.
- c) Run program KAZSTAMP.EXE using either the File Manager or Program Manager. You will be prompted for your name and company so that your copy of the program can be personalized.

## 4) Network Drives

If the software is installed on a network drive, file KAZSTAMP.EXE must have the shareable attribute set or the installation and registration will fail.

### 5) License Agreement

This software and documentation is owned and copyrighted by Daniel R. Kaczynski and Kaczynski Software. You may use the demonstration version of the software and documentation for up to fifteen days without cost or obligation. After these fifteen days, you must register the software if you wish to continue using it. After the registration fee has been paid to Kaczynski Software, you are entitled to unlimited use of one copy of the registered version of the software and documentation for the current and any future versions of the software.

### 6) Disclaimer of Warranty

This software and documentation are provided "**as is**" and without warranties as to performance, merchantability, fitness for particular purpose, or any other warranties whether expressed or implied. The user assumes the entire risk of using this program. In no event will liability for any damages ever exceed the registration fee paid for the license to use the

software, regardless of any form of the claim.

# 7) Distribution

You may freely distribute the demonstration version of the software and documentation as long as all files listed in Section 2 are included without modification.